#### **RDFI Alert**

**Setting Criteria Handbook:** 

A Guide to Entering Monitoring Criteria

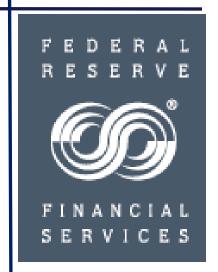

# RDFI Alert Setting Criteria Handbook: Table of Contents

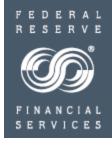

| • | Accessing FedACH Risk Management Services in FedLine® Access Solutions                                                                                                    | 3                                      |
|---|----------------------------------------------------------------------------------------------------|----------------------------------------|
| • | FedACH Risk RDFI Alert Service                                                                                                    | 9                                      |
|   | <ul> <li>Service Overview</li> <li>Entering Batch-level Criteria</li> <li>Entering Item-level Criteria</li> <li>Researching Batch / Item-level Alert Notifications</li> <li>Entering File-level Criteria</li> <li>Researching File-level Alert Notifications</li> <li>Reports</li> </ul> | 10<br>13<br>24<br>34<br>39<br>47<br>49 |
| • | Help with Questions                                                                                                    | 53                                     |

See also the separate Setting Criteria Handbook for the FedACH Risk Origination Monitoring Service

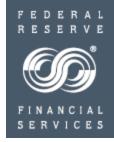

## **Accessing FedACH Risk® Management Services**

#### Via FedLine® Access Solutions

FedLine Web® and FedLine Advantage®

Accessing FedACH Risk Management Services

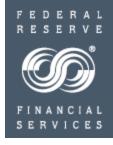

# FedLine® Access Solution subscriber access requirements

- Risk Origination Monitoring
  - Requires access to FedACH<sup>®</sup> Information Services
  - Requires service-specific, assigned subscriber roles specific to the Risk Origination Monitoring Service (see next slide.)
- Risk Returns Reporting
  - Requires access to FedACH Information Services; universally available without any service activation required
- RDFI Alert
  - Requires access to FedACH Information Services

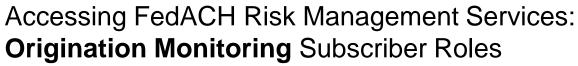

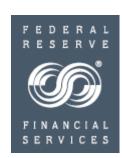

| Origination Monitoring Subscriber Roles                    |                           | rvice Crite<br>Iaintenand | Release/Reject<br>Pended Batches |                    |           |
|------------------------------------------------------------|---------------------------|---------------------------|----------------------------------|--------------------|-----------|
|                                                            | Set /Edit<br>Dual Control | Set / Edit                | View Only                        | Release/<br>Reject | View Only |
| Set/Edit Criteria (Dual Control), Release Pended Batches   | Х                         |                           |                                  | Х                  |           |
| Set/Edit Criteria (Dual Control), View Only Pended Batches | Х                         |                           |                                  |                    | Х         |
| Set/Edit Criteria, Release Pended Batches                  |                           | Х                         |                                  | Х                  |           |
| Set/Edit Criteria, View Only Pended Batches                |                           | Х                         |                                  |                    | Х         |
| View Only Criteria, Release Pended Batches                 |                           |                           | Х                                | Х                  |           |
| View Only Criteria, View Only Pended Batches               |                           |                           | Х                                |                    | Х         |

There are multiple subscriber roles to choose from tailored to fit the needs of an organization. <u>One</u> subscriber role needs to be assigned to each person accessing the service.

**Note:** It's important to make sure your institution has a sufficient number of subscribers, based on the roles you select.

Also: At least one person must have access to "Set/Edit Criteria, Release Pended Batches" before the service can be activated.

Accessing FedACH® Risk Management Services via FedACH Information Services

- FEDERAL RESERVE SERVICES
- All risk management services are accessed through FedACH Information Services
- http://www.FRBservices.org/Electronic-Access/AccessFedLine.html

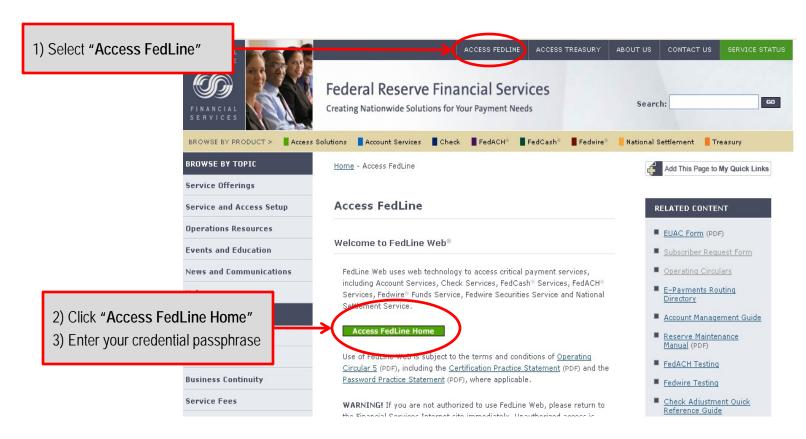

Accessing FedACH Risk Management Services via FedACH® Information Services

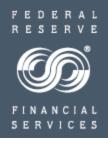

Once in FedLine and on the FedLine Home page:

Select the "FedACH Services" tab

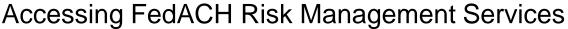

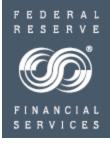

#### **Risk Services**

- Risk Origination Monitoring
- Risk Returns
  Reporting
- RDFI Alert
  - File Alert Maintenance
  - Batch Alert RDFI Maintenance
  - Item Alert Customer Maintenance
  - Batch/Item Alert Scan Results
  - RDFI Alert Reports

# The left navigation menu lists the **three** risk management services:

- Risk Origination Monitoring
  - Risk Origination Monitoring Maintenance
  - Criteria Summary Report
  - Origination Monitoring
  - Historical Reporting
- Risk Returns Reporting
- RDFI File Alert
  - File Alert Maintenance
  - Batch Alert RDFI Maintenance
  - Item Alert Customer Maintenance
  - Batch / Item Alert Scan Results
  - RDFI Alert Reporting

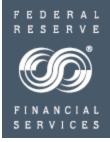

#### Service Overview

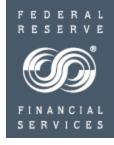

- FedACH Risk RDFI Alert Service is an information-only service. FedACH® Services will not take
  any action on the files, batches or items; they will be transmitted to your institution or to your
  receiving point just as they are today, without delay. Nothing is pended.
- Alert threshold criteria can be customized to meet a variety of specific needs.
- For file and batch-level monitoring, at the time of each file distribution, when FedACH Services is
  ready to send your files out to your institution or to your receiving point, it compares the totals in
  each file or batch against the thresholds you've set up in the service. For item-level monitoring,
  the service scans against the entire day's processing at the close of business.
- If any files, batches or items exceed the thresholds you have set, FedACH Services sends an email notification to the contacts you list in the service.
- One of the benefits of the service is that FedACH Services sends out the batch or file-level email
  notifications nearly simultaneously with the release of the file, a feature designed to provide your
  institution with the earliest notification possible, even if you use a processor that doesn't distribute
  your files to your institution until the end of their processing day. Prompt notification on early files
  may provide institutions with the opportunity to process the items, originate a return and return the
  transaction by the immediate return settlement deadline of 2:00 pm ET.

Service Overview

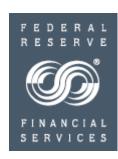

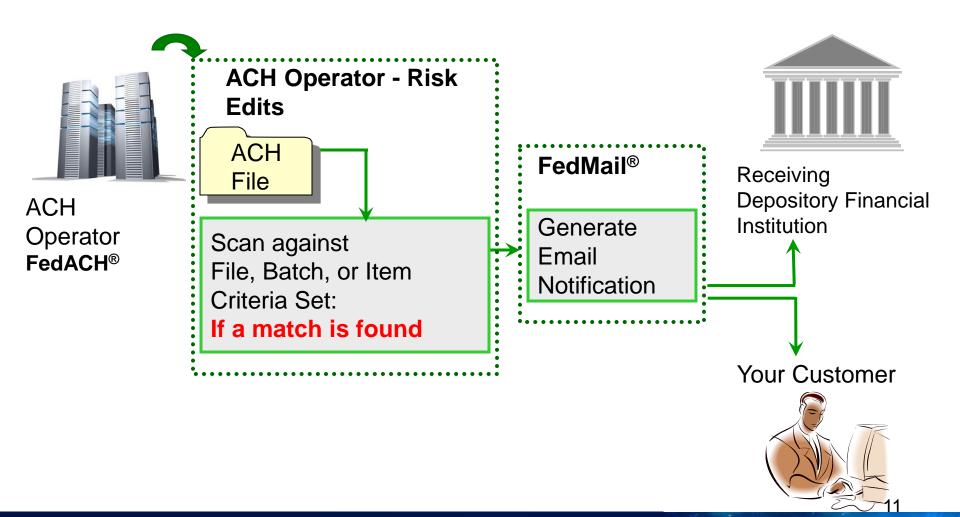

Service Overview: Accessing RDFI Alert Services

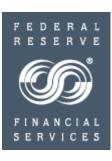

#### Risk Services Risk Origination Monitoring Risk Returns Reporting RDFI Alert ■ File Alert Maintenance Batch Alert RDFI Maintenance Item Alert Customer Maintenance Batch/Item Alert Scan Results RDFI Alert

Reports

- File Alert Maintenance
- Batch Alert RDFI Maintenance
- Item Alert Customer Maintenance
- Batch/Item Alert Scan Results
- RDFI Alert Reports

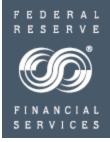

**Entering BATCH-level Criteria** 

Entering Batch-level Criteria: Batch Alert RDFI Maintenance

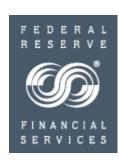

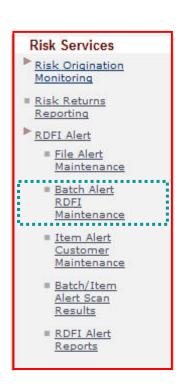

- Allows the user to do the following for batch level scans:
  - enter / modify existing RDFI information
  - enter / modify email addresses for contacts at the RDFI who will receive Alert notices
  - enter / modify batch level scan criteria for an RDFI

Entering Batch-level Criteria: Batch Alert RDFI Maintenance

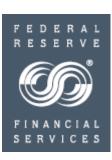

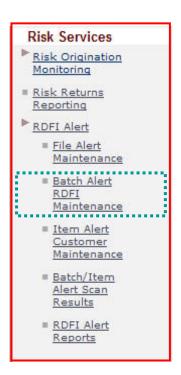

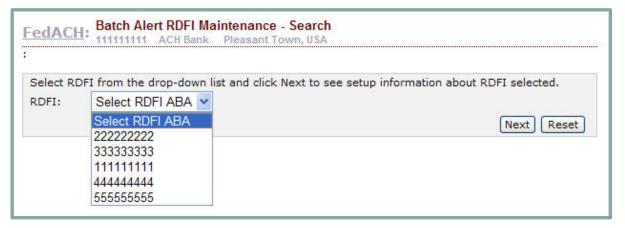

Select the appropriate RDFI ABA from the drop list.

- RDFIs acting as their own service participation point (SPP) will only see their ABA.
- SPPs will see a list of all the ABAs for which they are performing maintenance.

Entering Batch-level Criteria: Setting Up Batch-level Scan Criteria

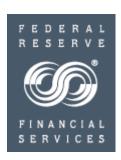

#### Risk Services Risk Origination Monitoring Risk Returns Reporting RDFI Alert File Alert Maintenance Batch Alert RDFI Maintenance Item Alert Customer Maintenance Batch/Item Alert Scan Results RDFI Alert Reports

#### Batch-level alert criteria screens

Three set up screens:

- 1) Email Heading Information: enter static pieces of notification email content such as RDFI name header and contact phone numbers or reference URLs; will show on all emails sent externally to account holders for item alerts.
- 2) Email Contact Information: internal email addresses to receive batch alert notification emails; build "address book" of possibilities and assign per set of criteria.
- 3) Criteria Information: a) mix and match fields to create sets of unique monitoring criteria; each set gets unique numeric identifier; can also give sets meaningful names or use names to group like sets b) also assign email contacts to receive alerts for the particular criteria set.

# Entering Batch-level Criteria: Batch Alert RDFI Maintenance Email Heading Information

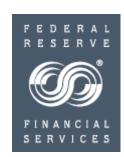

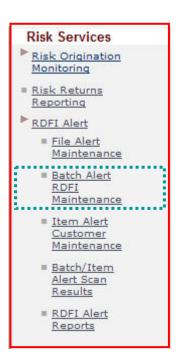

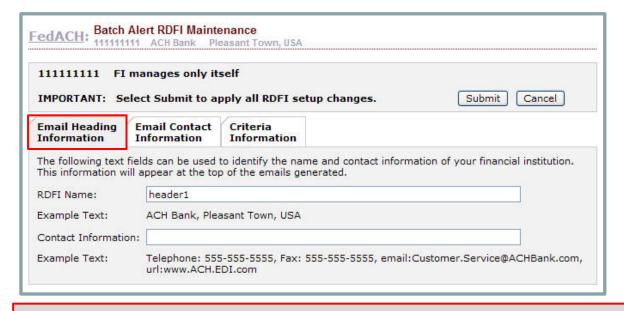

The information entered on the "Batch Alert RDFI Maintenance" *Email Heading Information* tab appears on all alert emails sent out to your account holders / receivers / customers for any item-level alerts.

 Use the "contact information" field to direct customer inquiries to call centers or website URLs

# Entering Batch-level Criteria: Batch Alert RDFI Maintenance Email Contact Information

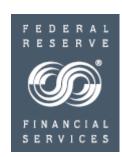

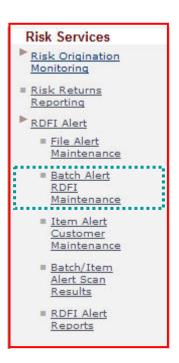

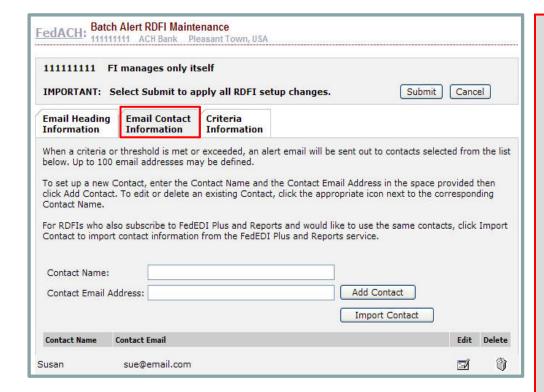

- Up to 100 contacts
   can be entered here
   and then assigned
   upon establishment
   of criteria to receive
   alert emails for the
   specific Scan
   Criteria Name/ID
   combinations.
- Users can import contacts that are already established in the FedPayments® Reporter Service for a particular ABA into the RDFI Alert Service.

#### Appendix: Criteria Information - Definition of Fields

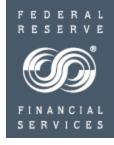

| ACH Field Name                  | Description                                                                            | How it mitigates risk?                                                                                                    |  |  |  |  |  |
|---------------------------------|----------------------------------------------------------------------------------------|----------------------------------------------------------------------------------------------------|--|--|--|--|--|
| Originating ODFI Identification | ODFI RTN                                                                               | Identifies batches from a financial institution the RDFI considers as having poor origination practices.                                                                                                    |  |  |  |  |  |
| Company Name                    | Name assigned by the originator to identify its entries to the receiver                | This name will often not change as an originator or third party moves from ODFI to ODFI. Some problematic originators will move from ODFI to ODFI on a regular basis.                                                                                                    |  |  |  |  |  |
| Company Identification          | Alpha numeric identifier generally assigned by the ODFI used to identify an originator | When combined with ODFI RTN, this field provides the most accurate method for identifying a single originator from a particular RTN.                                                                                                    |  |  |  |  |  |
| Standard Entry Class Code       | Code used to identify the payment application of a batch                               | RDFIs can use this field to identify particular payment applications that it perceives to be of greater interest such as WEB or TEL batches.                                                                                                    |  |  |  |  |  |
| Company Entry Description       | Payment description passed to the receiver's bank statement                            | This name will often not change as an originator or third party moves from ODFI to ODFI. Some problematic originators will move from ODFI to ODFI on a regular basis.                                                                                                    |  |  |  |  |  |
| Debit or Credit Dollar Amount   | Summarized dollar value of the entries contained in a batch                            | As batches are from a single source, the dollar value naturally gives the RDFI a view of its exposure to a particular originator.                                                                                                    |  |  |  |  |  |
| Item/Addenda Count              | The number of entries and supplemental addenda information contained in a batch        | RDFIs can use this field as a gauge for volume of entries coming from a particular source within a single batch.                                                                                                    |  |  |  |  |  |
| Immediate/SameDay<br>Settlement | Entries settling in the RDFI's Fed account on the same day they are processed          | Forward entries may settle at either 1PM ET, or 5PM ET on the same day the entries are processed, and Returns entries may settle at either 1PM ET, 5PM ET or 5:30 ET on the same day the entries are processed. At a significant dollar value, these entries could impact balances in the RDFI's Fed account the day. |  |  |  |  |  |

Entering Batch-level Criteria: Batch Alert RDFI Maintenance - Criteria Information

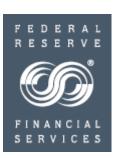

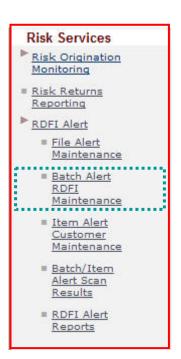

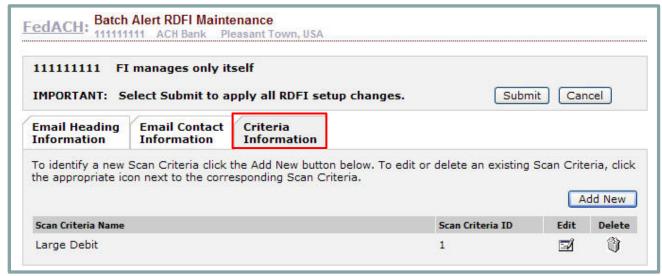

- Scanning, for RDFI Batch alerts, starts once delivery has been completed
- All established Criteria Sets for an ABA appear on this tab
  - Add additional Criteria Sets by clicking Add New
  - Edit or delete established Criteria Sets by clicking Edit or Delete
    - New/edited Criteria Sets are effective the next business day

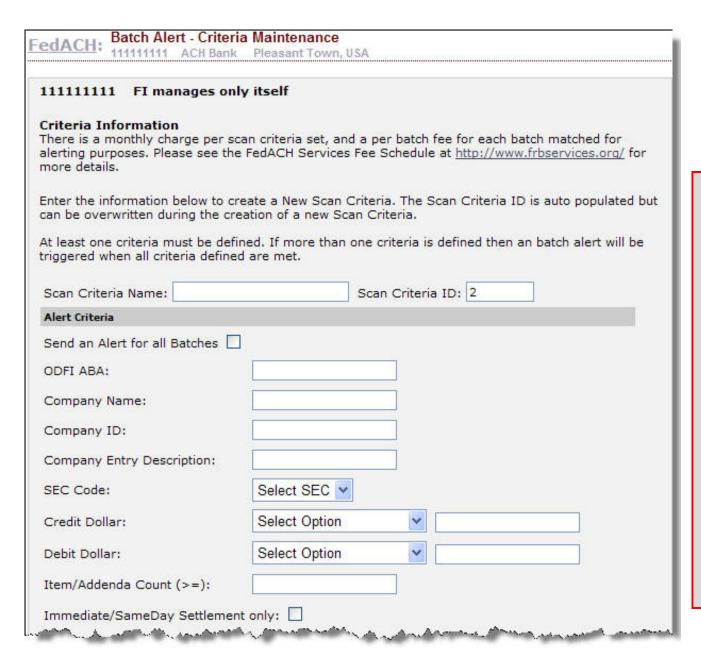

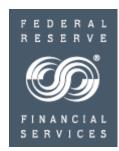

- Each criteria set is identified by a unique Scan Criteria Name and Scan Criteria ID pair
- At least one criteria or threshold is required for each Scan Criteria Name/ID combination
- All identified parameters must be met in order to generate an alert email

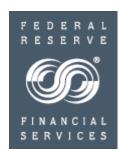

To subscribe an existing Contact to the Alert, select the Contact from the Available Contacts box, and click the down arrow to add them to the Selected Contacts box. A maximum of 10 Contacts can be assigned to an Alert.

#### **Available Contacts** Contact Name Contact Email Susan sue@email.com Add Remove Selected Contacts Contact Name Contact Fmail Agnes aggie@email.com Jimmy jimbo@gmail.com Please click Continue to return to the RDFI Maintenance page. You must click Submit on the RDFI Maintenance page to save your changes. Reset Cancel Continue

- Assign email contacts to receive alerts when this set of criteria is met
- Each Alert Criteria
   Set must have at least one email contact
- Each Alert Criteria
   Set can have a
   maximum of 10
   email contacts
- Add or Remove email contacts by clicking Add and Remove

## Entering Batch-level Criteria: RDFI Alert Emails – Sample Batch-level Scan Notification

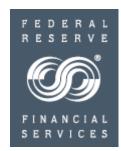

FEDERAL RESERVE SYSTEM

FedACH RDFI Batch Alert Service

Process Date: 06/09/2006

The FedACH output file with File ID modifier 0609D to receiving point 04120 contains a batch(es) for RTN 04120 ..... The following list summarizes the batch(es) matching your RDFI Batch Alert Criteria:

Match 1

Scan Criteria Name: addenda count =2

Scan Criteria ID: 2

Number of Batches Matching Scan Criteria: 1

The following URL directs you to the FedACH Services for FedLine Web.Please select 'RDFI Alert' and then 'Batch/Item Alert Scan Results'. The Scan Criteria Name or ID can be entered to find more information on the batch(es) described above:

XXXXXXXXXXXXXXX

This service provides notification using email. Email services at the Federal Reserve banks may experience delays or interruptions in service.

- Emails are set in text format
- Alert emails are sent out based on the email contact name
  - Alert emails may be combined.
     One email contact will receive only one email per output file whether there is one match or multiple matches to the batch criteria set(s)

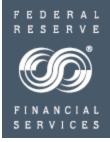

Entering ITEM-level Criteria

Entering Item-level Criteria: Item Alert Customer Maintenance

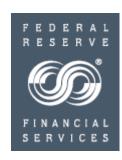

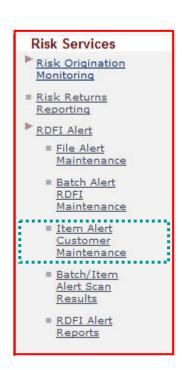

- Gives the RDFI the ability to do the following for item level scans:
  - enter / modify existing Customer information
  - enter / modify email addresses for an RDFI's Customers / Receivers who will receive Alert notices
  - enter / modify item level scan criteria for an RDFI's Customer / Receiver

#### Entering Item-level Criteria

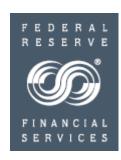

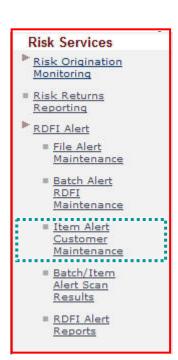

#### Item-level alert criteria screens

Three set up screens:

- 1) Customer Information: first step is to identify the customer, by account number, on this tab; can give logical customer name; can group multiple account numbers under one logical name
- 2) Email Contact Information: external customer / account holder email addresses to receive item alert notification emails; build "address book" of possibilities and assign per criteria set; if using FedPayments® Reporter Service, can import external customer email addresses from there
- 3) Criteria Information: a) mix and match fields to create sets of unique monitoring criteria; each set gets unique numeric identifier; can also give sets meaningful names or use names to group like sets b) also assign email contacts to receive alerts for the particular criteria set

# Entering Item-level Criteria: Item Alert Customer Maintenance - Search

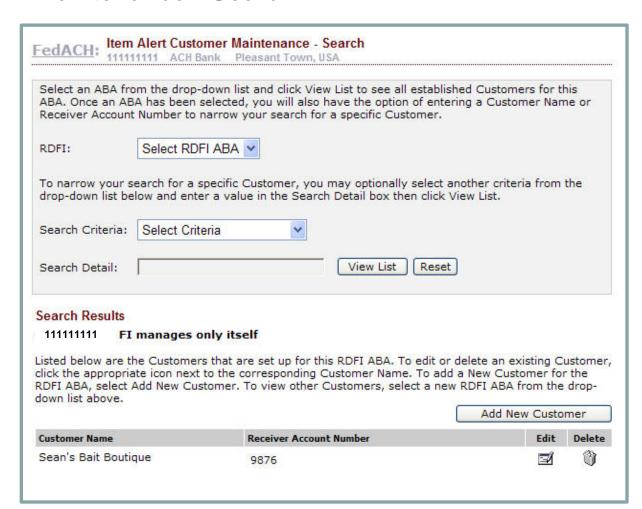

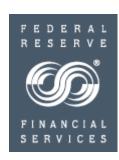

- The customers set up for the ABA are displayed
- Search Criteria
  - Customer Name
  - Receiver Account Number
- Click Edit to edit a customer's Alert Criteria Set
- Click **Delete** to delete customer Alert Criteria
   Set from Service
- Click Add New Customer to add new customer information

#### Entering Item-level Criteria: Customer Information

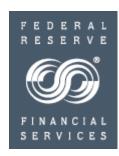

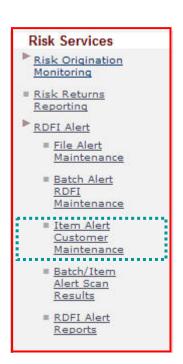

| FedACH: Item                  | n Alert Customer<br>11111 ACH Bank                                                                                                    | Maintenance - Main<br>Pleasant Town, USA                |               |          |                 |                            |
|-------------------------------|----------------------------------------------------------------------------------------------------|---------------------------------------------------------|---------------|----------|-----------------|----------------------------|
| Customer Nar                  |                                                                                                    | itself<br>apply all customer se                         | etup changes. | Submit   | Cancel          |                            |
| Customer<br>Information       | Email Contact<br>Information                                                                                                    | Criteria<br>Information                                 |               |          |                 |                            |
|                               | List. To delete an                                                                                                    | on below. To add a New F<br>existing Receiver Accoun    |               |          |                 |                            |
|                               | ognize and display                                                                                                    | zeros, all dashes and all<br>'00123-4' and '12 34' as ' |               |          |                 |                            |
|                               |                                                                                                    | FedEDI Plus and Reports<br>ner information from the     |               |          | er setup, click |                            |
| Customer Name                 | e: Sean's Bai                                                                                                    | t Boutique                                              |               |          |                 |                            |
| New Receiver<br>Account Numbe | r: 9876                                                                                                    |                                                         | Add to List   |          |                 |                            |
| Defined Receive               | The same of the same of the sa |                                                         | Delete Se     | elected  | accoun          | n import<br>t numbers that |
|                               |                                                                                                    |                                                         | Import C      | Customer |                 | hed in the ments "         |

Reporter Service

# Entering Item-level Criteria: Item Alert Customer Maintenance - Email Contact Information

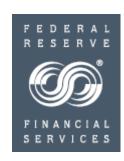

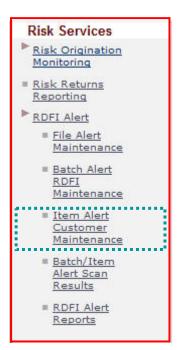

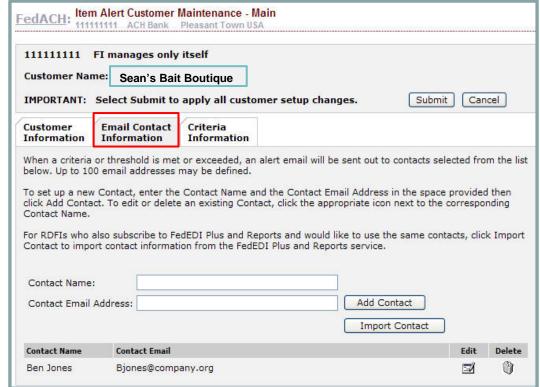

Up to 100 contacts
can be entered
to receive alert
emails for
specific Scan
Criteria Name/ID
combinations

Users can import contacts that are already established in the FedPayments® Reporter Service for a particular receiver into the RDFI Alert Service.

Entering Item-level Criteria: Item Alert Customer Maintenance - Criteria Information

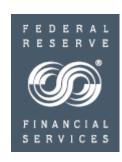

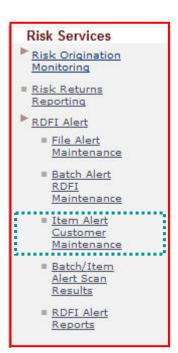

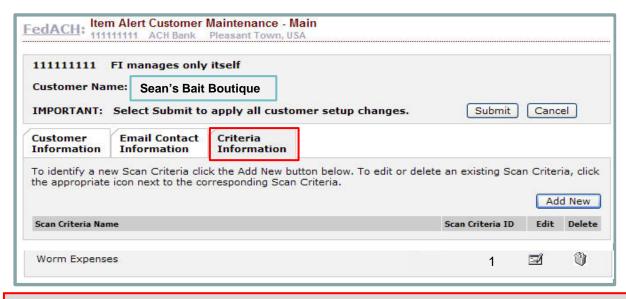

- Scanning, for Customer level alerts, starts once End-of-Day Processing has concluded
- All established criteria sets for a given receiver / customer / account holder appear on this tab
  - Add additional Criteria Sets by clicking Add New
  - Edit or delete established Criteria Sets by clicking Edit or Delete
    - New/edited Criteria Sets are effective the next business day

# Entering Item-level Criteria: Item Alert Criteria Maintenance – Criteria Information

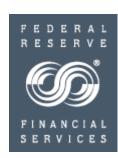

| 11111111 FI manages on                                                                                                    | ly itself                                                                                                    |  |  |  |  |  |  |  |
|----------------------------------------------------------------------------------------------------|----------------------------------------------------------------------------------------------------|--|--|--|--|--|--|--|
| Customer Name: Sean's Bait B                                                                                                    | Boutique                                                                                                    |  |  |  |  |  |  |  |
|                                                                                                    | can criteria set, and a per item fee for each item matched for alerting<br>CH Services Fee Schedule at <a href="http://www.frbservices.org/">http://www.frbservices.org/</a> for more |  |  |  |  |  |  |  |
| an be overwritten during the cr                                                                                                    | fined. If more than one criteria is defined then an item alert will be                                                                                                    |  |  |  |  |  |  |  |
| Scan Criteria Name: Scan Criteria ID: 1                                                                                                    |                                                                                                    |  |  |  |  |  |  |  |
| Alert Criteria                                                                                                    |                                                                                                    |  |  |  |  |  |  |  |
| and the same and the same and t |                                                                                                    |  |  |  |  |  |  |  |
| Send an Alert for all Items 🔲                                                                                                    |                                                                                                    |  |  |  |  |  |  |  |
| Send an Alert for all Items  ODFI ABA:                                                                                                    |                                                                                                    |  |  |  |  |  |  |  |
|                                                                                                    |                                                                                                    |  |  |  |  |  |  |  |
| ODFI ABA:                                                                                                    |                                                                                                    |  |  |  |  |  |  |  |
| ODFI ABA:<br>Company Name:                                                                                                    |                                                                                                    |  |  |  |  |  |  |  |
| ODFI ABA:<br>Company Name:<br>Company ID:                                                                                                    | Select SEC V                                                                                                    |  |  |  |  |  |  |  |
| ODFI ABA: Company Name: Company ID: Company Entry Description:                                                                                                    | Select SEC Select Option                                                                                                    |  |  |  |  |  |  |  |

- Pick and choose from the field identifiers to create unique item-level alert criteria
- Give the alert criteria a helpful name; the ID number can be changed if so desired (as long as it remains a unique number within this RDFI ABA)
- Can group related alert criteria sets by giving them all the same name (e.g. "large WEB debits")

31

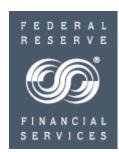

To subscribe an existing Contact to the Alert, select the Contact from the Available Contacts box, and click the down arrow to add them to the Selected Contacts box. A maximum of 10 Contacts can be assigned to an Alert.

#### **Available Contacts** Contact Name Contact Email Susan sue@email.com Remove Add Selected Contacts Contact Name Contact Fmail Agnes aggie@email.com Jimmy jimbo@gmail.com Please click Continue to return to the RDFI Maintenance page. You must click Submit on the RDFI Maintenance page to save your changes. Reset Cancel Continue

- Assign email contacts to receive alerts when this set of criteria is met
- Each Alert Criteria
   Set must have at least one email contact
- Each Alert Criteria
   Set can have a
   maximum of 10
   email contacts
- Add or Remove email contacts by clicking Add and Remove

# Entering Item-level Criteria: RDFI Alert Emails – Sample Item-level Scan Notification

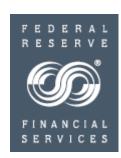

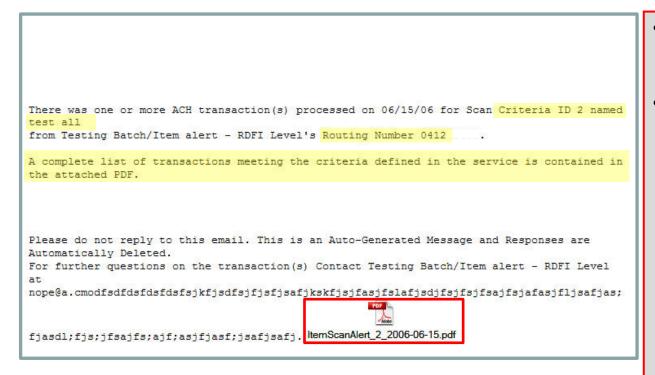

- Customer emails are set in text format
- Each item alert email is sent on a per contact/per criteria set basis
  - Multiple items
     matching the
     same criteria
     set destined for
     the same
     contact will all
     be included in
     a single email
- A different criteria set will generate a different email

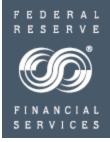

Researching Batch / Item-level Alert Notifications:

Batch / Item Alert Scan Results

Researching Batch / Item-level Alert Notifications: Batch/Item Alert Scan Results

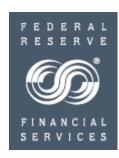

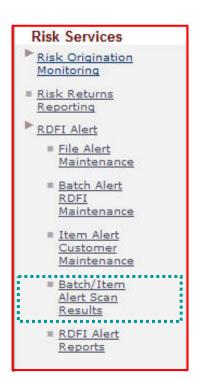

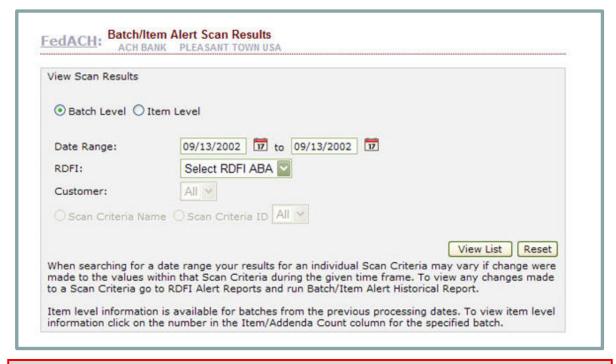

- 60 processing days of history is available in 10 processing day increments.
- The ABA drop box will populate with the ABA of the RDFI logged into the FedLine® Access Solution.
- If a service participation point (SPP) logs in, the drop box will populate with the ABAs of the RDFIs for that SPP.

# Researching Batch / Item-level Alert Notifications: Batch/Item Alert Scan Results - Batch Level

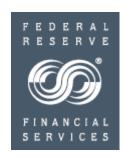

#### Received File Information for Scan Criteria: 1234 - Batches over \$1,000,000

| File<br>Status  |                | Transmission/<br>RP/<br>Destination ABA |       | RP/   |           | RP/ |              | RP/                 |    | RP/  |          | RP/ |  | Process<br>Date | Creation<br>Date/<br>Time | Downloa<br>Date/<br>Time | d Appl ID/<br>File ID<br>Modifier | Batch<br>Count | Item<br>Addenda<br>Count | D |
|-----------------|----------------|-----------------------------------------|-------|-------|-----------|-----|--------------|---------------------|----|------|----------|-----|--|-----------------|---------------------------|--------------------------|-----------------------------------|----------------|--------------------------|---|
| Deliv S         | Sch            | 1:                                      | 11111 | 111   | 09/11/02  |     |              | AJ01<br>0912C       | 60 | 760  | 1,69     |     |  |                 |                           |                          |                                   |                |                          |   |
| Recei           | ved Ba         | tch                                     | Info  | rmati | on        |     |              |                     |    |      |          |     |  |                 |                           |                          |                                   |                |                          |   |
| Batch<br>Status | Settle<br>Date | SEC                                     |       |       |           |     | Batch<br>Nbr | Item<br>Addn<br>Cnt | De |      |          |     |  |                 |                           |                          |                                   |                |                          |   |
| Delv            | 09/13/         | 02                                      | PPD   | 0910  | 3031      | 10  | COMPANY      | NAME                | 4  | 4    | C        |     |  |                 |                           |                          |                                   |                |                          |   |
| Total<br>Count: |                |                                         |       | 1 I   | tem/Addn: |     | 4            | Debits:             |    | 0.00 | Credits: |     |  |                 |                           |                          |                                   |                |                          |   |

#### Received File Information for Scan Criteria: 1235 - Batches from XYZ Company

| File RF<br>Status De |        | No. of the Contract of the Contract of the Con |      | RP/         |        | Transmission/<br>RP/<br>Destination ABA |     | 55              | Creation<br>Date/<br>Time | Downlo<br>Date/<br>Time |                                  | Appl ID/<br>File ID<br>Modifier | Batch<br>Count | Item<br>Addenda<br>Count | 1900 |
|----------------------|--------|----------------------------------------------------------------------------------------------------|------|-------------|--------|-----------------------------------------|-----|-----------------|---------------------------|-------------------------|----------------------------------|---------------------------------|----------------|--------------------------|------|
|                      |        | 111111111 09/11/                                                                                                    |      | 1/02        |        |                                         |     | AJ01<br>0912B   | 770                       |                         | nttp://i1tacha1<br>)section%20Sc |                                 |                |                          |      |
| Recei                | ved Ba | tch                                                                                                    | Info | rmat        | ion    |                                         |     |                 |                           |                         |                                  |                                 |                |                          |      |
| Batch<br>Status      | 200    |                                                                                                    | SEC  | Recv<br>ABA |        | Comp                                    | any | Company<br>Name |                           |                         | Batch<br>Nbr                     | Item<br>Addn<br>Cnt             | De             |                          |      |
| Delv                 | 09/13/ | 02                                                                                                    | CCD  | 0910        | )      | 3164                                    | 1   | WITHHO          | LDIN                      | G TA                    | 6566                             | 4                               | 2,05€          |                          |      |
| Total<br>Count:      | :      |                                                                                                    |      | 1           | Item/A | ddn:                                    |     | 4               | Deb                       | its:                    | 2                                | 2,056.69                        | Credits:       |                          |      |

- Service returns
   the details of any
   batches matching
   the selection
   criteria.
  - Click on the Item/Addenda
     Count hyperlink to view an item list

Researching Batch / Item-level Alert Notifications: Batch/Item Alert Scan Results - Item Level

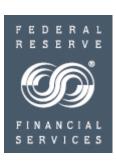

 Select an item to view in more detail and even derive a return.

| Sel | Eff Date | Company Name    | Individual Name        | Debit Amount (\$) | Credi |
|-----|----------|-----------------|------------------------|-------------------|-------|
| 1   | 12/14/00 | BLABLA          | SOMEONE                |                   |       |
| 2   | 05/20/01 | AURORA NATIONAL | ALBERTA M NORTHROP     | 7-                |       |
| 3   | 05/20/01 | AURORA NATIONAL | MOCK DATA SELF         |                   |       |
| 4   | 05/21/01 | DELUXE CHECK    | EAST ORANGE WATER COMM | (1)               |       |

Return to Search Results

# Researching Batch / Item-level Alert Notifications: Batch/Item Alert Scan Results - Item Level

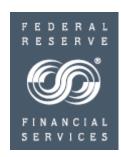

|                    | Iten               | n Information         |                |
|--------------------|--------------------|-----------------------|----------------|
| Originator ABA:    | 111111111          | Account Number:       | BOBBIE         |
| Receiver ABA:      | 222222222          | Tran Code:            | 33             |
| Individual Name:   | SOMEONE            | Dollar Amount:        | 0.00           |
| Individual Id No:  | 9999999999         | Disc Data:            | I1             |
| Trace Number:      | 031035555555       | Return Reason Code:   |                |
|                    | Output E           | Batch Information     |                |
| Company Name:      | BLABLA             | Batch Number:         | 4              |
| Company Disc Data: |                    | Company ID:           | 888888888      |
| Company Desc Date: | 020304             | Company Entry Desc:   | PRENOTES       |
| Total Debits:      | 0.00               | Total Credits:        | 0.00           |
| Service Class:     | 220                | Effective Entry Date: | 12/14/00       |
| SEC Code:          | PPD                | Settlement Date:      | 09/13/02       |
| Inpu               | t File Information | Output File           | Information    |
| Sending Point ABA: |                    | Receiving Point ABA:  | 22222222       |
| File ID:           |                    | File ID:              | 0912C          |
| Total Debits:      |                    | Total Debits:         | 1,690.00       |
| Total Credits:     |                    | Total Credits:        | 1,890,755.23   |
| Receive Date/Time: |                    | Available Date/Time:  | 10/18/02 12:02 |
| Process Date/Time: |                    | Delivered Date/Time:  | 10/21/02 14:46 |

item information is not available for current day.

Note: Customer /

Click Derive Return
 to move to FedLine®
 Information Services
 Derive Return
 functionality. From
 there, a link is
 available to return
 you to this screen

Return to list

Derive Return for this

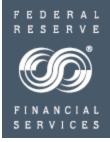

Entering FILE-level Criteria

Entering File-level Criteria: Threshold Considerations

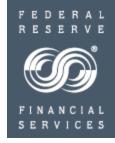

- Because the RDFI Alert Service is an information only service, you do not need to set perfect file-level thresholds the first time.
- Changing any threshold is easy and can be done as often as you like.
- Setting file-level thresholds at the right levels for your institution may take refinement.
  - Do not set thresholds so low that you receive so many email notifications you begin to ignore them
  - Do not set thresholds so high that you never get an email notification and possibly miss a problem
  - Do not set thresholds as high as your peak volume days since you want to receive email notification if a file exceeds peak volume on an off-peak day
- Here are two approaches for determining file value and size thresholds:
  - experimental approach
  - scientific approach

Entering File-level Criteria: Threshold Considerations

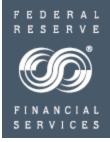

#### The Experimental Approach

- Set reasonable, yet low, file value and/or size thresholds as a start. Expect to refine them
  later as you learn about your file values, sizes and patterns from the email notifications you
  receive when thresholds are exceeded.
- Once you gain experience and an understanding of your file values, sizes and patterns, increase or decrease your thresholds accordingly.
- Hint: At first, set up only one initial email contact to receive file-level notifications until you
  refine your file-level thresholds. Once satisfied with your file-level thresholds, you may add
  additional contacts to receive the email notifications.

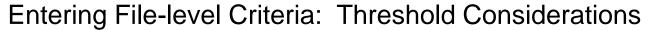

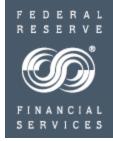

#### The Scientific Approach

- Research your file values and sizes in advance of setting your thresholds; use the "Search for Batch" function under the "Batch Information" listing on the FedACH® Information Services lefthand navigation bar.
  - Menu options, at the top of the "Search for Batch" screen, let you select either "received" files or "originated" files for viewing. Select "received."
  - Enter a date range, and click "view list." Two lists of files will appear.
  - The first list shows file totals for your entire receiving point. (If you use a processor as your receiving point, this will reflect their totals. Your files will be combined with those of the other RDFIs for whom they process.)
  - The second list at the bottom shows totals for your RDFI only. These are the totals you want to examine. (If
    you are your own receipt point, the totals in the two list will be the same)
- The following page shows an example of the "Search for Batch" screen.

Entering File-level Criteria: File Value and Size Research – "Search for Batch" Screen

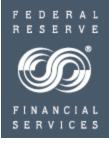

| General Salacu                                                           | <u>.</u>    | FedACF                                           | l: Sea                               | rch fo          | or Bato            | C <b>h</b><br>Ank Pi   | LEASANT TOV                                              | VN, USA                   |                                                  |                      |                          |          | <i>를</i> 🖫   |
|--------------------------------------------------------------------------|-------------|--------------------------------------------------|--------------------------------------|-----------------|--------------------|------------------------|----------------------------------------------------------|---------------------------|--------------------------------------------------|----------------------|--------------------------|----------|--------------|
| Select "Received" to research received sizes.                            | file        | C Origin                                         | /ed                                  | >               |                    |                        | 09/11/2                                                  | 2002 ▼ to                 | 09/13/20                                         | 002 🔻                | •                        | 7        |              |
| ■ Settlement Summaries  File Information ■ Search for File               | E<br>S<br>C | Batch Num<br>Settlemen<br>Company<br>File ID Mod | nber:<br>t Date:<br>Name:<br>difier: |                 | / [<br>1234B       | /                      | MM/DD/Y                                                  | 1<br>Y (                  | Receiving<br>Debit Tota<br>Credit Tot<br>Company | als:<br>tals:<br>ID: | ABA:                     |          |              |
| ■ Processing Summary  Batch Information  ■ Search for Batch              | Í           | not be ava                                       | ilable.<br>ted loa                   | You w<br>d time | ill rece<br>is app | eive a dis<br>proximat | iring data loa<br>splay messa<br>tely 15 minut<br>tinue. | ge indicating             | that a lo                                        | ad is ta             | king place               | е.       | List Reset   |
|                                                                          |             | Received<br>File<br>Status                       | Tra<br>RP                            | nsmissi         | on/                | for Rec                | ceiving Poir<br>Creation<br>Date/<br>Time                | Download<br>Date/<br>Time | 999999<br>Appl ID/<br>File ID<br>Modifier        | Batch                | Item<br>Addenda<br>Count | Debits   | Credits      |
|                                                                          |             | Deliv Sch                                        |                                      | 99999           |                    | 09/12/0                | 02                                                       |                           | AJ15<br>1234B                                    | 60                   | 760                      | 1,680.00 | 1,890,755.23 |
|                                                                          |             | Received<br>Batch Set<br>Status Dat              | ttle                                 |                 | Recv<br>ABA        |                        | ompany<br>D                                              | Company<br>Name           |                                                  | Batch<br>Nbr         | Item<br>Addn<br>Cnt      | Debits   | Credits      |
|                                                                          |             | Delv 09                                          | /13/02                               | CCD             | 88888              | 38888 C                | OMPANY ID                                                | ** COMPAN                 | IY                                               | 0                    | 2                        | 0.00     | 70,592.12    |
|                                                                          |             | Delv 09                                          | /13/02                               | СТХ             | 88888              | 38888 C                | COMPANY ID                                               | ** COMPAN<br>NAME         | IY                                               | 1                    | <u>70</u>                | 0.00     | 103,996.78   |
|                                                                          |             | Delv 09                                          | /13/02                               | CCD             | 88888              | 88888 C                | COMPANY ID                                               | ** COMPAN<br>NAME         | IY                                               | 3                    | 4                        | 0.00     | 608.47       |
|                                                                          |             | Delv 09                                          | /13/02                               | PPD             | 88888              | 38888 C                | COMPANY ID                                               | ** COMPAN<br>NAME         | IY                                               | 4                    | <u>4</u>                 | 0.00     | 0.00         |
| Use these file totals to research your RDFI File-level Alert thresholds. |             | Delv 09                                          | /13/02                               | PPD             | 88888              | 88888 C                | COMPANY ID                                               | ** COMPAN<br>NAME         | ΙΥ                                               | 8                    | <u>53</u>                | 0.00     | 33,177.00    |
| NOT I FIRE-TEVEL AIGH HITESHOUS.                                         |             | Total<br>Count:                                  |                                      | <b>→</b>        | 5 It               | tem/Add                | ln:                                                      | 133 De                    | ehits:                                           |                      | 0.00                     | Credits: | 208,374.37   |

#### Entering File-level Criteria: Entering Thresholds

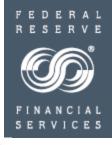

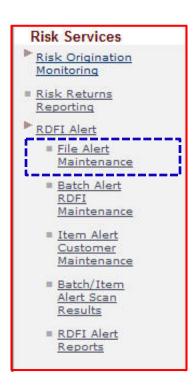

| changes to rile Ale                                                                                                    | ert setup are effecti                                                                                                    | ve next business day 09/1                                                                                             | 0/2002          |             |
|----------------------------------------------------------------------------------------------------|----------------------------------------------------------------------------------------------------|----------------------------------------------------------------------------------------------------|-----------------|-------------|
| t least one alert e-ma<br>o edit or delete the a                                                                                                    | cceeded, an alert e-ma<br>ail address is required;                                                                                          | ail will be sent out to the contact<br>up to 5 alert e-mail addresses<br>ect the contact from the list be<br>Contact. | s may be define |             |
| Contact Name                                                                                                    |                                                                                                    | Alert Email Address                                                                                                   | Edit            | Delete      |
|                                                                                                    |                                                                                                    |                                                                                                    |                 | Add Contact |
| inter values below to<br>inter Credit Dollar, De<br>1,999,999,999,999.                                                                                                 | identify thresholds for<br>ebit Dollar, and Item/A                                                                                          | notification via alert e-mail.<br>ddenda Count as a whole num                                                         | ber value 0 to  |             |
| Enter Credit Dollar, De<br>9,999,999,999,999.<br>At least one threshold<br>A zero threshold will tr                                                                    | identify thresholds for<br>ebit Dollar, and Item/A<br>must be defined,<br>rigger an e-mail for ea                                           | ddenda Count as a whole num                                                                                           | ber value 0 to  |             |
| Enter values below to<br>Enter Credit Dollar, De<br>9,999,999,999,999.<br>At least one threshold<br>A zero threshold will to<br>Scanning will not occu                 | identify thresholds for<br>ebit Dollar, and Item/A<br>must be defined,<br>rigger an e-mail for ea<br>r if the corresponding                 | ddenda Count as a whole num                                                                                           | ber value 0 to  |             |
| Enter values below to Enter Credit Dollar, De 9,999,999,999,999.  At least one threshold will to Scanning will not occur.  Alert Criteria  Credit Dollar               | identify thresholds for<br>ebit Dollar, and Item/A<br>must be defined,<br>rigger an e-mail for ea<br>r if the corresponding                 | ddenda Count as a whole num                                                                                           | ber value 0 to  |             |
| Enter values below to Enter Credit Dollar, De 9,999,999,999,999.  At least one threshold will to Scanning will not occur.  Alert Criteria  Credit Dollar  Debit Dollar | identify thresholds for<br>abit Dollar, and Item/A<br>must be defined,<br>rigger an e-mail for ea<br>r if the corresponding to<br>Threshold | ddenda Count as a whole num                                                                                           | ber value 0 to  |             |
| Enter values below to Enter Credit Dollar, De 9,999,999,999,999.  At least one threshold will to Scanning will not occur  Alert Criteria  Credit Dollar                | identify thresholds for<br>abit Dollar, and Item/A<br>must be defined,<br>rigger an e-mail for ea<br>r if the corresponding to<br>Threshold | ddenda Count as a whole num                                                                                           | ber value 0 to  |             |

Submit | Cancel

#### Entering File-level Criteria: Editing File Thresholds

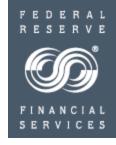

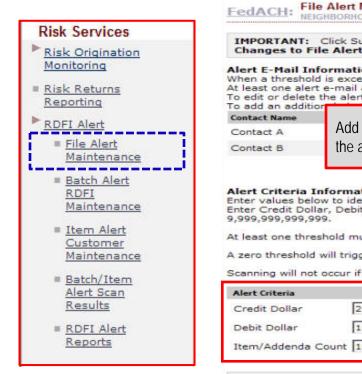

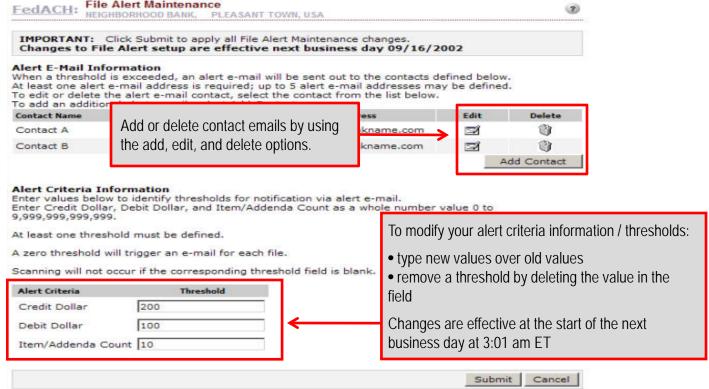

Once you have criteria in place, each time you return to the RDFI File Alert Maintenance screen you see your criteria and have the option of making adjustments from this screen.

Entering File-level Criteria: Sample File-level Alert Notification Email Message

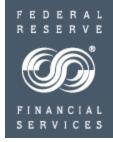

Subject Line: FedACH Output File Exceeded Alert Criteria Threshold for FedACH Risk RDFI File Alert Service 888888888

Email Text:

If a file sent by FedACH® Services exceeds one or more of the file-level thresholds, an email notification, similar to this sample, is sent.

FEDERAL RESERVE SYSTEM
FedACH - MODE: PROD
FedACH Risk RDFI File Alert Service
Process Date: 09/12/2002

The following information is included in the email notification:

- RDFI ABA
- receiving point ABA
- file ID modifier used to research batch
- threshold counts
- URL to the "Search for Batch" screen

The most recent FedACH output file containing file ID modifier 1234B to receiving point 99999999 contains batches for RDFI RTN 888888888 exceeding your alert criteria threshold. Alert criteria thresholds used for this notification are a credit value of 200, a debit value of 100, and an addenda count of 10. Your batches within this file contain credit/debit dollar amount of \$280,374/\$0 and item/addenda count of 133.

The following URL directs you to FedACH Search for Batch screen where file id modifier can be used to find additional information on the output file described above: <a href="https://www.federalreserve.org/CommServ.PROD/CRSOWeb/index.jsp">https://www.federalreserve.org/CommServ.PROD/CRSOWeb/index.jsp</a>

This service provides notification using e-mail. E-mail services at the Federal Reserve Banks or at the RDFI may experience delays or interruptions in service.

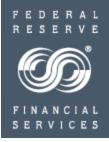

Researching File-level Alert Notifications

#### Researching File-level Alert Notifications

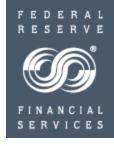

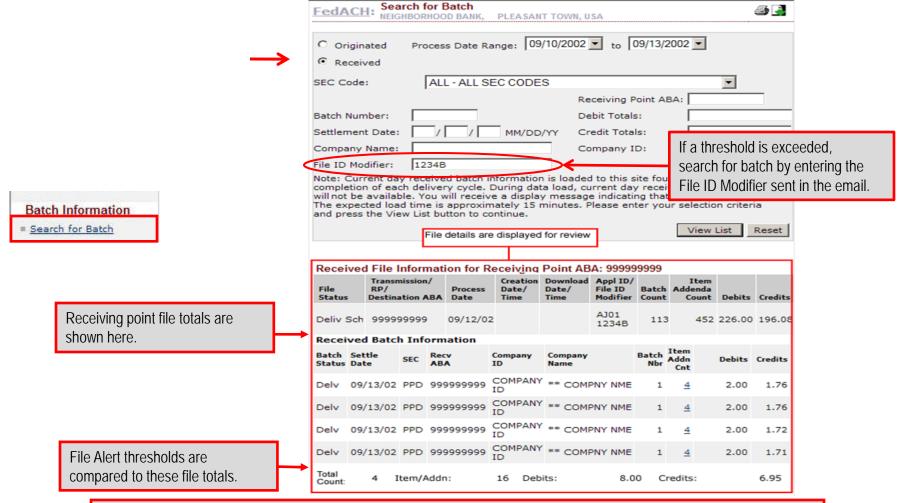

If a batch within the file looks abnormal, drill down for information such as company name. If you need item-level detail, ask your processing area.

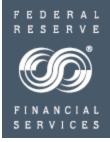

#### Reports

#### **RDFI** Alert Reports

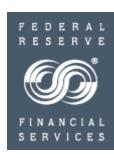

#### Risk Services Risk Origination Monitoring Risk Returns Reporting RDFI Alert ■ File Alert Maintenance Batch Alert RDFI Maintenance Item Alert Customer Maintenance ■ Batch/Item Alert Scan RDFI Alert Reports

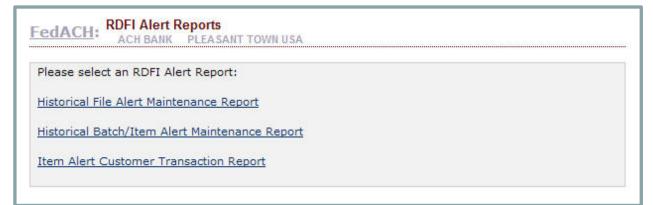

- Historical File Alert Maintenance Report
- Historical Batch/Item Alert Maintenance Report
  - Both historical reports provide information regarding changes to the criteria entered into the Service.
- Item Alert Customer Transaction Report
  - Provides the number of alerts identified and emails delivered to a Financial Institution's customers. May be used for billing purposes.

#### RDFI Alert Reports: Sample Historical Reporting

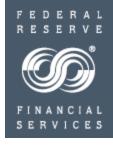

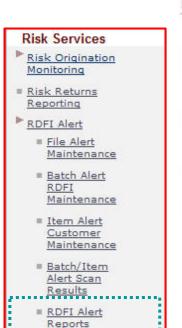

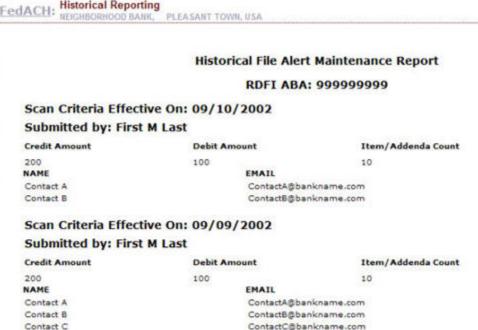

Historical reporting tracks who established criteria and when they were established.

- Tracks changes to criteria for one year:
  - email contacts
  - thresholds
- Creates an audit log of all changes.

# FedACH Risk® Management Services

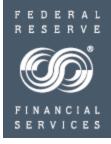

# Congratulations

You have entered your first sets of monitoring criteria, and your financial institution's risk management services are ready to start working for you.

We are here for questions; please refer to the following slide

# FedACH Risk® Management Services

Help with Questions

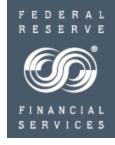

- My FedDirectory<sup>®</sup> Service
  - https://www.frbservices.org/contacts/index.jsp
- FedACH® and Check Customer Support
  - https://www.frbservices.org/contactus/fedach\_operations.html

"FedACH," "FedLine," "FedLine Web," "FedLine Advantage," "FedACH Risk," "My FedDirectory" and "FedMail" are service marks of the Federal Reserve Banks. A complete list of marks owned by the Federal Reserve Banks is available at FRBservices.org.